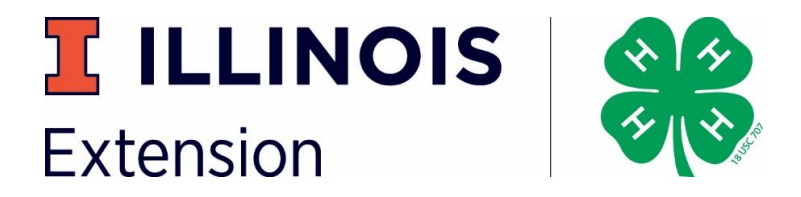

*Here are some useful tools to help you complete your paperwork electronically!*

# **Helpful electronic tools:**

## **How to make a pdf on your phone:**

- **[Android Users:](https://www.nytimes.com/2016/08/24/technology/personaltech/turn-your-smartphone-into-a-pocket-scanner.html)** Scan a document
	- 1. Open the Google Drive app.
	- 2. In the bottom right, tap Add.
	- 3. Tap Scan.
	- 4. Take a photo of the document you'd like to scan. Adjust scan area: Tap Crop. Take photo again: Tap Re-scan current page. Scan another page: Tap Add.
	- 5. To save the finished document, tap Done.

# **[iPhone Users](https://9to5mac.com/2020/03/31/ios-11-how-to-scan-documents-notes-app/)**

Scan a document

- 1. Open a note or create a new note.
- 2. Tap camera icon, then tap Scan Documents.
- 3. Place your document in view of the camera on your device.
- 4. If your device is in Auto mode, your document will be automatically scanned. ...
- 5. Drag the corners to adjust the scan to fit the page, then tap Keep Scan.

## **How to sign PDFs on Android**

## **How to use Adobe Fill & Sign DC mobile app**

- 1. Tap to open the **Adobe Fill** & **Sign** DC mobile app.
- 2. Tap Select a form to **fill** out and choose Take a Picture from the menu.
- 3. **Use** the white button to take a picture, and then tap **Use** Photo and tap Done in the upper right corner.
- 4. At the bottom of the app, tap the Crop tool and **use** the guides to crop the image. Instructional Video:<https://youtu.be/UB4BuNuIHUA>

## **Sign a document on iPhone**

- 1. Tap the **document** in the **note**.
- 2. Tap, then tap Markup.
- 3. To add your signature, tap , then tap Signature . To manually **sign** your **document**, select a tool to use, then **sign** with your finger or an Apple Pencil with a compatible iPad.
- 4. Tap Done.

Instructional Video: <https://youtu.be/MY1jcmljmCc>

## **How to edit or sign a pdf:**

- 1. On Mac, iPhone, Android & PC[: https://youtu.be/03kTdpOUX8M](https://youtu.be/03kTdpOUX8M)
- 2. Microsoft Office app for iPhone or Android[: https://www.youtube.com/watch?v=6aZ55-](https://www.youtube.com/watch?v=6aZ55-UI89o) [UI89o](https://www.youtube.com/watch?v=6aZ55-UI89o)

**\*\*Please note that videos referred to in this document were not created by the University of Illinois, University of Illinois Extension or Illinois 4-H. Please review and determine if appropriate to include in your information.**

**COLLEGE OF AGRICULTURAL, CONSUMER & ENVIRONMENTAL SCIENCES**